## Google Summer of Code 2021

# Redesigning and Updating the learner dashboard

Krishita Jain

## **About You**

Why are you interested in working with Oppia, and on your chosen project?

**"Education** is the most powerful weapon which you can use to change the world". I believe that education is a human right and a necessity for modern societies to function. Unfortunately, it is becoming a luxury for the poor, especially in developing and underdeveloped countries. Oppia's mission to "Provide high-quality education to those who lack access to it" is what attracted me. I wish to contribute to it and give it my all so that students across the world have access to high-quality free lessons.

Oppia's unique architecture which involves explorations, classrooms and one-on-one tutor/learner conversations make the learners focus and participate actively. It beats the monotony of schools and provides a fun way for the students to learn and explore new things. Apart from this, what I find distinctive about Oppia is that it provides a versatile platform for the creators. With the tools that Oppia provides, they can illustrate their ideas in the form of interactive lessons. Also, It's been a great learning experience for me so far. I will continue to contribute to Oppia even after the GSoC period ends.

## What interests me about this project?

Measuring **progress** to your goal lets you see whether you've made a dent, are at a standstill, or have fallen behind. At present, there is no way for a learner to track their progress in different classrooms. This project aims to solve this and also incorporate planning and recommendation of topics, subtopics and stories to the learners.

## Prior experience

I am sufficiently familiar with the technologies that Oppia uses. I have been using Python and JavaScript for more than a year now. In particular, I have been using the framework Oppia is built on, Angular, for more than six months now. Some of my open-source projects that showcase my technical skills are <a href="here">here</a>.

I have been participating in competitive coding competitions for more than a year now. My profiles: <u>CodeChef</u>. <u>CodeForces</u>.

Apart from this, I have been actively contributing to Oppia for more than five months now, by creating PRs and filing issues. I am a member of the Learner and Creator Experience team and I have gained sufficient knowledge regarding the parts of the codebase that are relevant to this project.

Some of my best contributions are:

- Rename field activity\_ids to exploration\_ids in the UserSubscriptionsModel (#11316)
- ➤ Remove deprecated field from UserSubscriptionsModel (#11597)
- ➤ Added "Hint tip" dialogue box (#11621)
- ➤ Adding limit to story description(<u>#11732</u>)
- $\rightarrow$  Switching order of panes in the history view(#11854)

Here is the full <u>list of PRs</u> and <u>list of issues</u> I have filed.

## Contact info and timezone(s)

Email: jainkrishita15@gmail.com

Github Profile: krishita30j

I will stay in India throughout the summer. The time zone will be Indian Standard Time (GMT+5:30)

#### Time commitment

I plan on dedicating 30-35 hours a week to this project.

Due to COVID-19, I am not sure about the dates of my final exams. They will most likely last a week and my work hours would reduce to 2-3 hours a day during that week. But as I plan on starting during the community bonding period, exams won't be an issue.

## **Essential Prerequisites**

• I am able to run a single backend test target on my machine. (Show a screenshot of a successful test.)

```
Typing-q-1.7x.3 # vis societieses, Yung-pertains upting-q-1.7x.3 # vis projection typing-q-1.7x.3 # vis projection typing-q-1.7x.3 #
```

 I am able to run all the frontend tests at once on my machine. (Show a screenshot of a successful test.)

```
EMBON: | From Communicating with server, Please try again, Communicating with server, Please try again, Communi
```

• I am currently unable to run one suite of e2e tests on macOS with M1 chipset. This is being tracked on this issue.

## Other summer obligations

I have no other jobs this summer and I plan to spend my time working on this project solely.

#### Communication channels

I will mostly be active via email, Hangouts, and Gitter.

I plan to communicate with my mentor every other day to update them on the project's progress as well as to ask them doubts. I also plan to have weekly meetings to talk about the tasks I will be doing the following week.

## Application to multiple orgs

I am only applying for Oppia.

## **Project Details**

## **Product Design**

Oppia brings forth a platform to conduct comprehensive courses in the form of classrooms. A classroom contains many different topics in it. Each topic is divided into two parts: Stories and Subtopics. Stories contain questions in the form of chapters(explorations). Subtopics on the other hand contain practice questions to refresh a particular part of the topic. A subtopic is made up of many different skills. Each skill has many questions in it.

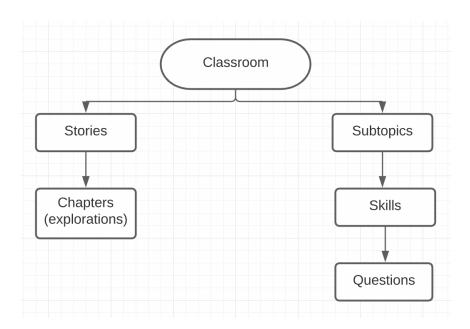

Four new tabs are added inside the Learner Dashboard page namely **Home**, **Progress**, **To-Do List** and **Community lessons** which will replace the existing **In Progress** and **Completed** tabs. The features inside each of these tabs are as follows:

#### 1. Home tab:

a. The **Home** tab is added to the top of the learner dashboard menu. When a learner is directed to the learner dashboard page, the **Home** tab opens up on the screen by default. It starts with a greeting to the learner. The tab is further divided into two sections: **Continue where you left off** and **Suggested for you.** 

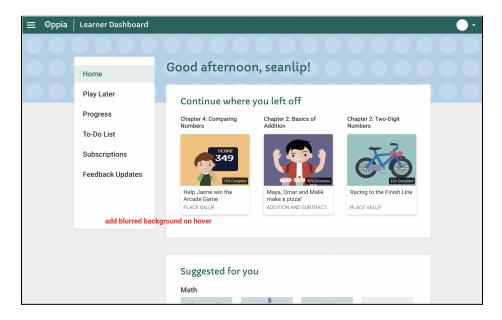

- b. Continue where you left off: This section contains stories of the topics that the user selects in the To-Do List tab for easy access. It displays Story cards linking to the next incomplete chapter in the story. The cards inside this section will be displayed in descending order ordered by the percentage of story completed by the user. Each story card displays:
  - > Chapter name
  - > Story thumbnail
  - Percent of the story completed
  - Name of the story
  - Name of the Topic.

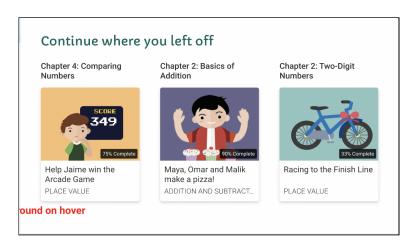

If there are more than 3 cards, they will be displayed using a carousel. When the learner hovers over a card, a Continue button is displayed in the middle of the card and the card background is blurred. Clicking on the Continue button directs the learner to that chapter in the story. (i.e. directly play the exploration)

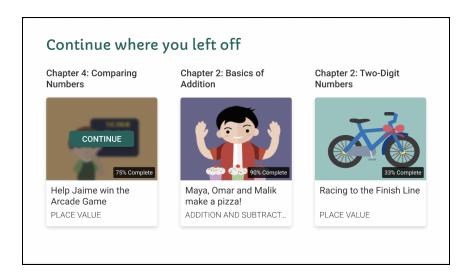

c. In case the user has not selected any topic in the To-Do List tab, the Continue where you left off section will be empty. Hence instead of topics, it will display a message:

'Hmm, this looks empty. Select a topic in the **TodoList** to get started!'

This **TodoList** will be a link which will direct the learner to the **To-Do List** tab from where they can select any topic of their choice.

- d. Suggested for you: This section contains topic suggestions for the learner. It displays three topic cards of the topics inside a classroom. Each row contains four cards. The first three cards are the topic cards that link to that topic. Each topic card displays:
  - > Topic thumbnail
  - > Topic name
  - > The number of stories inside that topic.

The last card in the row is linked to the classroom page which shows all the topics inside that classroom. Even after the learner has completed all the topics of a classroom, this section will still display three topics.

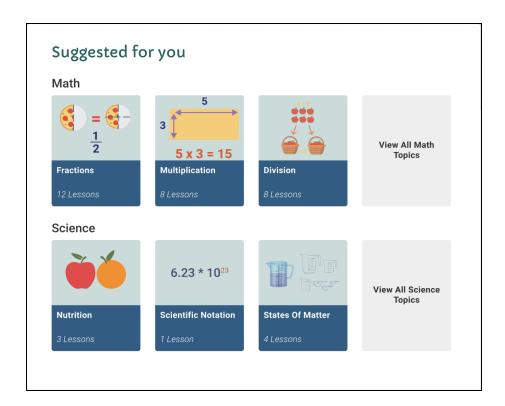

#### 2. Progress tab

a. The Progress tab tracks the progress made by the learner inside classrooms. It is divided into three sections namely Skill Proficiency, Topics in Progress and Stories Completed.

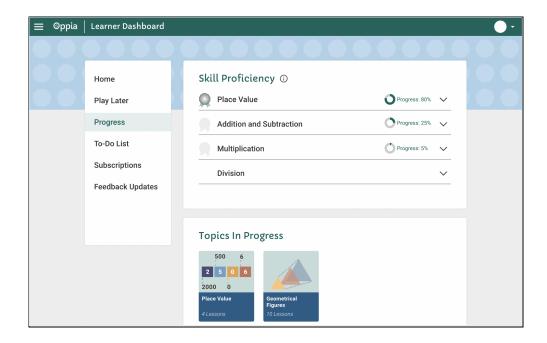

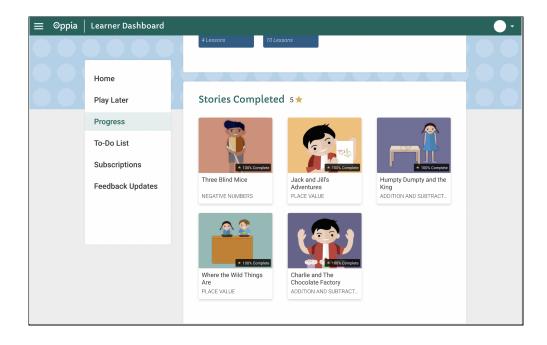

b. **Skill Proficiency <i-icon>**: When the learner starts a new topic(i.e. when the user has completed a chapter/node in the story of that topic) or selects a topic from the **To-Do List** tab, the topic along with the subtopics of that topic are autofilled in the **Skill Proficiency** section and are tracked accordingly.

When the user hovers over the **i-icon** beside the **Skill Proficiency** heading, it displays the percent of avg skill mastery of the subtopic required to receive **Bronze**, **Silver** and **Gold** badges respectively.

- ➤ If the percent of avg skill mastery in the subtopic is between 70 to 79%, the user will receive a Bronze Badge for that topic.
- ➤ If the percent of avg skill mastery in the subtopic is between **80** to **89%**, the user will receive a **Silver** Badge for that topic.
- ➤ If the percent of avg skill mastery in the subtopic is between 90 to 100%, the user will receive a Gold Badge for that topic.

If the avg skill mastery of a subtopic is 0%, the empty badge will not be displayed.

This section contains a list of topics. Each list item has:

- An Empty Badge, which will be replaced by a Bronze, Silver or Gold Badge according to the user's progress
- > Name of the topic
- > A Pie Chart illustrating the numerical proportion of the progress
- > Progress: Percent
- > A dropdown icon.

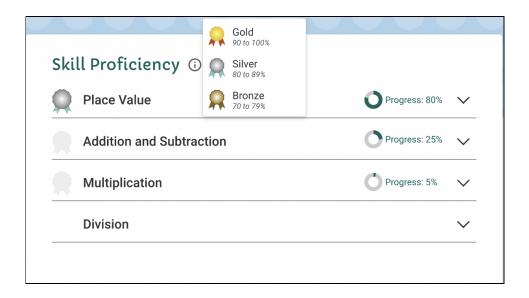

When the user clicks on the dropdown icon, a list of all the subtopics inside the topic is displayed. Each subtopic inside the dropdown has:

- > A checkbox
- > Name of the subtopic
- ➤ A capsule-shaped bar that displays the percent of avg skill mastery in the subtopic, achieved by the user.

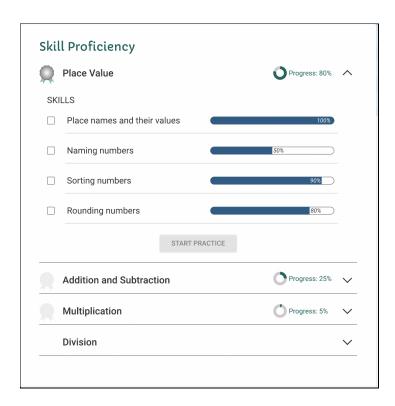

When the user selects a subtopic, the Start Practice button will be enabled. The user can select any number of subtopics to practice. If they select more than one subtopics, those subtopics will be played in succession.

| Skill Proficiency |                              |  |               |   |  |
|-------------------|------------------------------|--|---------------|---|--|
|                   | Place Value                  |  | Progress: 80% | ^ |  |
| SKII              | LLS                          |  |               |   |  |
|                   | Place names and their values |  | 100%          |   |  |
|                   | Naming numbers               |  | 50%           |   |  |
|                   | Sorting numbers              |  | 90%           |   |  |
|                   | Rounding numbers             |  | 80%           |   |  |
| START PRACTICE    |                              |  |               |   |  |

c. In the case when the learner has not started any topic, the **Skill Proficiency** section will be empty. Hence it will display a message:

Hmm this looks empty. Try browsing our **library** for a lesson!

This **library** link will direct the learner to a classroom page (Math classroom for now) from where they can start any topic of their choice. When the learner starts the topic, the subtopics classified under that topic will be autofilled in the **Skill Proficiency** section.

d. Topics in Progress: This section displays the topics which the learner has started(i.e. when the user has completed a chapter/node in the story of that topic) but not yet completed (A topic is considered to be completed when they have finished all stories in it). Each row contains four Topic cards. (The specifications of the topic card are the same as described above for the Suggested for you section inside the Home tab). If the learner clicks on a topic card, they are directed to that topic.

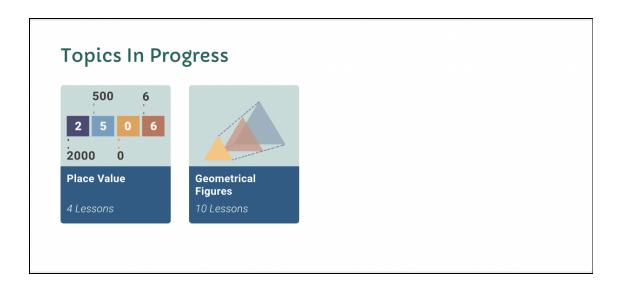

e. In the case when the learner has not started any topic, the **Topics in Progress** section will be empty. Hence it will display a message:

Hmm this looks empty. Try browsing our library for a lesson!

This **library** link will direct the learner to a classroom page (Math classroom for now) from where they can start any topic of their choice. When the learner starts the topic, it will be displayed inside the **Topics in Progress** section.

- f. Stories Completed <Number of stories completed> <star icon>: This section contains all the stories that the learner has completed. Each row contains three Story cards. Each story card contains:
  - Story thumbnail
  - <star icon> 100% Completed
  - > Story name
  - > Topic name

If the learner clicks on the story card, they are directed to that story.

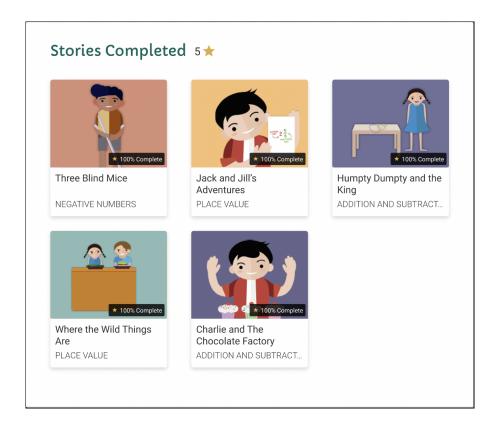

#### 3. To-Do List tab

a. The To-Do List tab allows the learner to set goals for themselves and keep a track of those goals. This tab is divided into three sections namely Current Goals, Edit Goals and Completed Goals.

(NOTE: This mock shows Mastery for Skills as well but it is not a part of this Project)

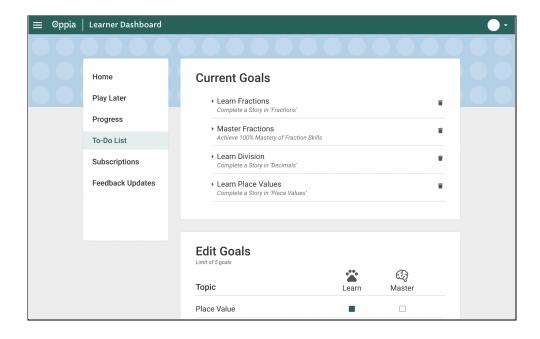

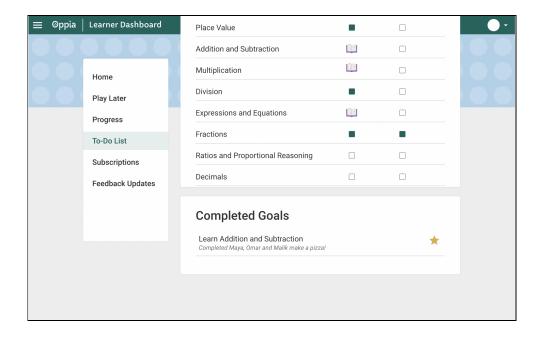

- b. Current Goals: This section displays the topics that the learner selects from the Edit Goals section. For example in the above images, The learner selects the 'Place value' topic, 'Division topic' and the 'Fractions topic' from the Edit Goals section. These same selected topics are displayed in the Current Goals section. Each list item contains:
  - Learn <Topic name>
  - > Dropdown icon
  - Delete icon
  - Complete a Story in the '<Topic name>'

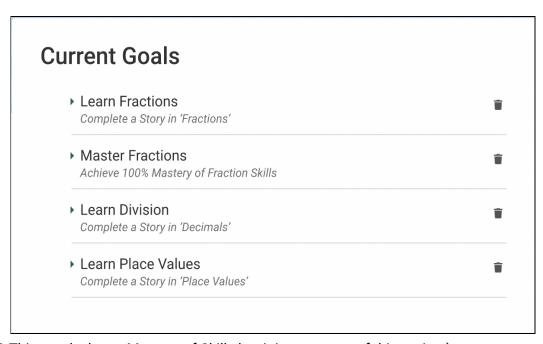

(**NOTE**: This mock shows Mastery of Skills but it is not a part of this project)

A maximum of 5 goals can be selected as **Current Goals**.

When the learner clicks on the dropdown icon, story cards of all the incomplete stories from that topic are displayed. Each row consists of 3 stories. Each story card contains:

- > Story thumbnail
- Percent of Story completed
- > Story name
- ➤ Topic name

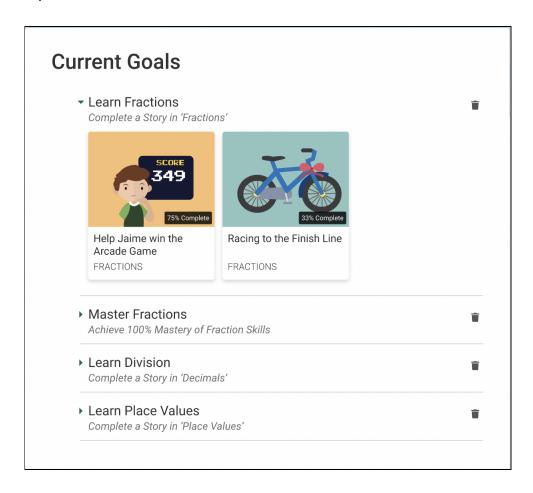

When the learner clicks on a story, they are directed to that story page. If the learner clicks on the delete icon, it will remove the goal from the **Current Goals** section.

- **c. Edit Goals:** This section contains all the topics present in all classrooms. Each list item contains:
  - > Topic name
  - ➤ Checkbox

When the learner selects a topic as their Current Goal, the checkbox is filled with green. The selected topic is automatically updated into the **Current Goals** section. A learner can select a maximum of 5 goals at the same time as their current goal.

If the learner has completed all the stories of a topic from the **Current Goals** section, it will be removed from the **Current Goals** section. The **checkbox** inside the **Edit Goals** section will be replaced by a **Book** icon for that topic and the completed topic will be added to the **Completed Goals** section.

In case the learner has already completed all the stories inside a topic without/before placing it inside the Current Goals section, the checkbox inside the Edit Goals section will be replaced by a Book icon for that topic and the completed topic will be added to the Completed Goals section.

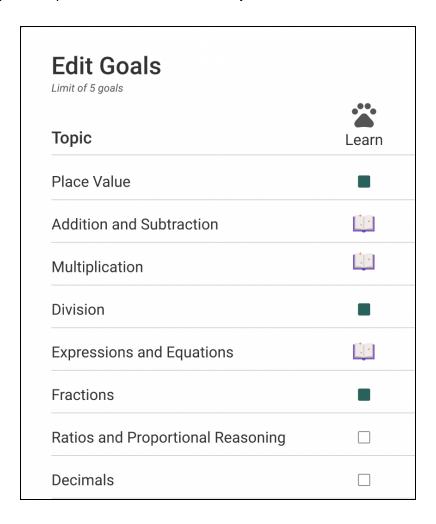

- **d. Completed goals:** This section contains all the topics that the learner has completed from the **Current Goals** section. Each list item has:
  - ➤ Learn <Topic name>
  - Completed <Name of story>
  - > A star icon

If there is more than one story in a topic, they will be displayed with bullet points. Also, topics will mostly have only one story.

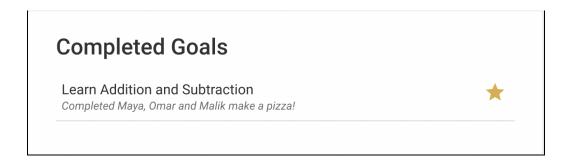

In case the learner has already completed all the stories in a topic without/before placing it inside the **Current Goals** section, it will be placed inside the **Completed Goals** section.

e. In the case when the learner has not selected any topic from the Edit Goals section, the Current Goals section will be empty.
 If the learner has not completed any goals inside the Current Goals section, the Completed Goals section will be empty.

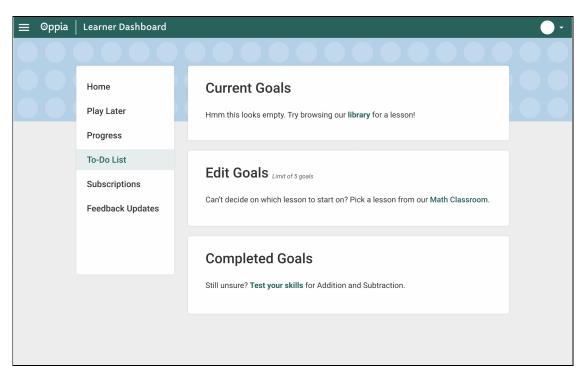

(**NOTE**: This mock shows the **Edit Goals** section empty but this section will never be empty as all the available topics will autofill this section when the learner loads the learner dashboard page)

(**NOTE**: If the **Current Goals** section is empty, the text displayed will be 'Hmm this looks empty. To start, pick a topic from **Edit Goals** section')

#### 4. Community Lessons:

a. At present the Community Lessons i.e. the Explorations and the Collections are displayed in the 'In Progress' and 'Completed' tabs of the learner dashboard page.

In this project, these tabs will be removed and will be replaced by a single tab called **Community Lessons**.

This tab will contain a single section called **Community Lessons** which will display both the exploration and collections together (This is because there are not many collections present). All the explorations and the collections that are in progress and completed by the learner will be displayed. Each row will contain three cards. Each exploration and collection card will have the same specifications as they have now.

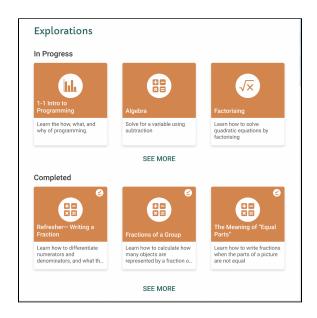

(NOTE: This mock displays **Explorations** as the heading but it will be **Community Lessons**)

If the learner clicks on the exploration/collection card, they are directed to that exploration/collection.

Clicking on See More will display more cards for the same.

## **Technical Design**

#### **Architectural Overview**

Four new folders namely home, progress todo-list and community-lessons will be created inside core/templates/pages/learner-dashboard-page. These folders will contain component files for respective tabs which will be integrated inside the learner-dashboard component file.

## > POST request workflow when the learner has completed the exploration

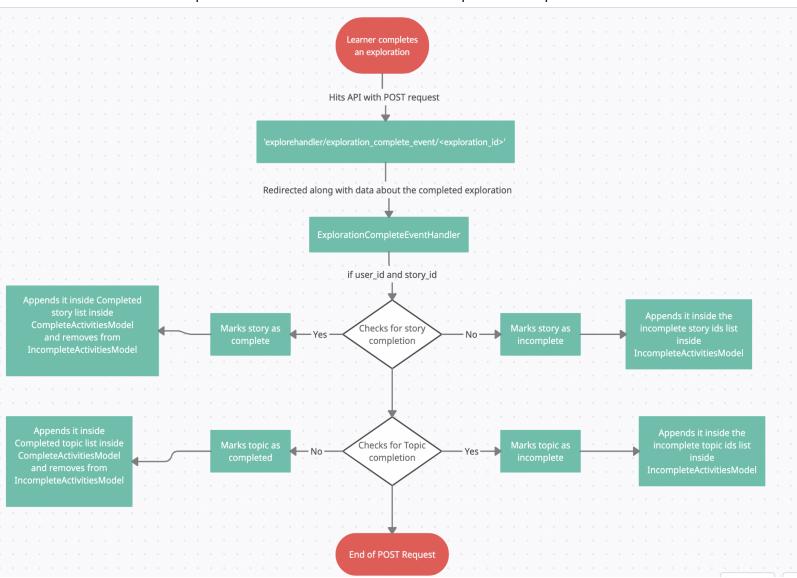

> POST Request workflow when the learner has left the exploration halfway:

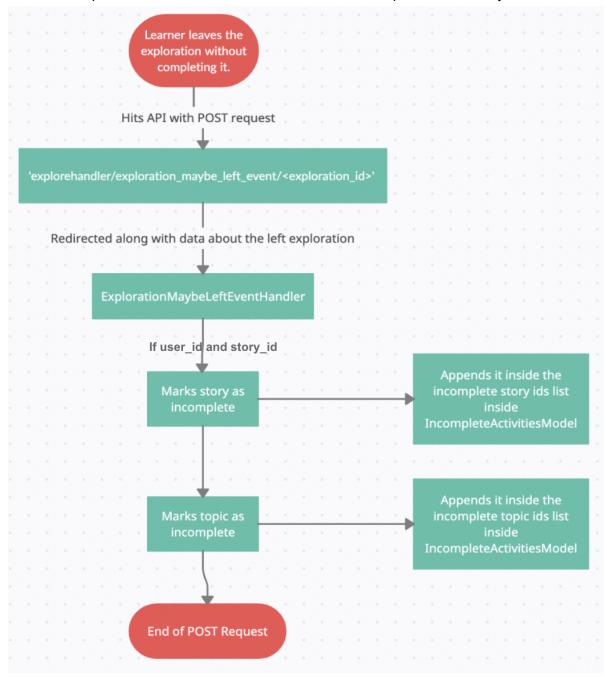

#### > GET Request workflow:

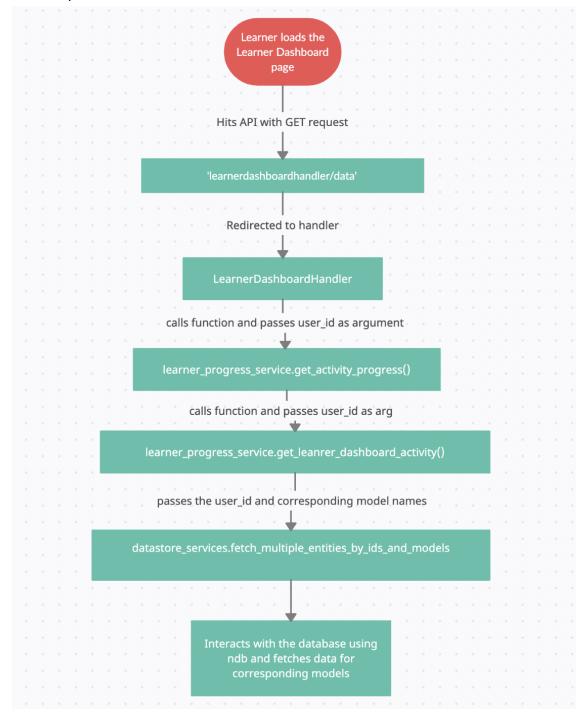

When an exploration is completed or left mid-way, the storage models are updated with a POST request.

When the Learner Dashboard page is loaded, it hits the '/learnerdashboardhandler/data' API endpoint with a GET request. This API fetches the data from the datastore corresponding to the Learner Dashboard page models. This data is then formatted and displayed to the learner in the frontend.

## Implementation Approach

#### **BACKEND (STORE AND FETCH DATA)**

#### > For completed and incomplete Stories:

- A story will be marked as incomplete when the learner has completed/started at least one chapter(node) in it and as completed when the learner has completed all the nodes in it.
- To track all the stories currently being completed by the learner, a new field called story\_ids will be added inside the IncompleteActivitiesModel storage model. The same field will also be added inside the IncompleteActivities, which is the domain object for the incomplete activities model.
- To track all the stories completed by the learner, a new field called story\_ids will be added inside the CompletedActivitiesModel storage model. The same field will also be added inside the CompletedActivities, which is the domain object for the completed activities model.
- Both the Models are kept in sync with the StoryProgressModel which already tracks the chapter completion in a story.
- After adding story\_ids inside CompletedActivitiesModel and IncompleteActivitiesModel, write a migration job inside user\_jobs\_one\_off for it.

#### POST Request (Exploration Complete event):

- When the learner has reached the end of an exploration i.e. the next card in the exploration is the terminal card, it will hit the 'explorehandler/exploration\_complete\_event' API endpoint with a POST request. The API will pass the topic\_url and the story\_url of the story to the ExplorationCompleteEventHandler inside reader.py.
- If the exploration is being played inside a story, the story\_url will be a string else it will be null.
- Using story\_fetchers and topic\_fetchers inside the ExplorationCompleteEventHandler, will return domain objects representing the story and topic respectively.
- Create a new log entry inside the CompleteExplorationEventLogEntryModel.
- If the exploration is being played in context to a story, fetch details about the completed nodes and the ordered nodes of the story and check for the next incomplete node inside the story.

- If there is a next\_node\_id, then the story will be marked as incomplete by using the mark\_story\_as\_incomplete() present in learner\_progress\_service.
- If there is no next\_node\_id, mark the story as complete by using the mark\_story\_as\_complete() present inside learner\_progress\_service.

- The mark\_story\_as\_completed() will add the story id to the list of stories completed by the user and also remove the story id from the list of incomplete stories ids. It will take 2 arguments:
  - user id
  - story\_id
- If the story is not marked as already completed:
  - Remove the story from the incomplete story list
  - Update the IncompleteActivitiesModel.
  - Add the story inside the list of completed activities in the story ids list and save it inside the datastore.

```
def mark_story_as_completed(user_id, story_id):
    """Adds the story id to the list of storys completed by the user
    unless the story has already been completed or has been created/edited
    by the user. It is also removed from the incomplete list and the play later
    list (if present).
    Args:
        user_id: str. The id of the user who completed the story.
        story_id: str. The id of the completed story.
    completed_activities_model = (
        user_models.CompletedActivitiesModel.get(
           user_id, strict=False))
    if not completed_activities_model:
        completed_activities_model = (
            user_models.CompletedActivitiesModel(id=user_id))
    activities_completed = _get_completed_activities_from_model(
        completed_activities_model)
    if (story_id not in activities_completed.story_ids):
        remove_story_from_incomplete_list(user_id, story_id)
        activities_completed.add_story_id(story_id)
        _save_completed_activities(activities_completed)
```

■ Similarly, the mark\_story\_as\_incomplete() will add the story id to the list of incomplete story ids.

#### POST Request (Exploration maybe left event)

- When the learner leaves an exploration without completing it, the 'explorehandler/exploration\_maybe\_leave\_event' API endpoint is hit with a POST request. The API will pass the topic\_url and the story\_url of the story to the ExplorationMaybeLeaveHandler inside reader.py.
- If the exploration is being played inside a story, the story\_url will be a string else it will be null.
- Using story\_fetchers and topic\_fetchers inside the ExplorationMaybeLeaveHandler, will return domain objects representing the story and topic respectively.

■ If the story\_id is not null, mark both the story and topic as incomplete.

```
if user_id and story_id:
    learner_progress_service.mark_story_as_incomplete(user_id, story_id)
    learner_progress_service.mark_topic_as_incomplete(user_id, topic_id)
```

 After adding the story\_id and topic\_id in the IncompleteActivitiesModel, create a new log entry inside
 MaybeLeaveExplorationEventLogEntryModel.

#### GET Request:

- When the user loads the Learner dashboard page, its data is fetched by using the learner-dashboard-backend-api-service, a service to retrieve information for the learner dashboard from the backend.
- The learner-dashboard-backend-api-service uses a function called \_fetchLearnerDashboardDataAsync() which returns a promise containing the data for the learner dashboard. When the user loads the learner dashboard page, the \_fetchLearnerDashboardDataAsync() hits an API endpoint called '/learnerdashboardhandler/data' with a GET request.
- When this endpoint is hit, it calls the LearnerDashboardHandler inside the learner\_dashboard.py which handles the GET request. This handler uses the get\_activity\_progress() inside the learner\_progress\_services to get information on the user's learner dashboard page.
- This function i.e. get\_activity\_progress() calls a function -get\_learner\_dashboard\_activities(), which returns the ids of all the
  activities that are present in the various sections of the learner
  dashboard.
- The get\_learner\_dashboard\_activites() uses the fetch\_multiple\_entities\_by\_ids\_and\_models() inside the gae\_datastore\_services.py. This function takes a list of tuples as its argument list(tuple(str, list(str))). The ids and their corresponding model names for which we have to fetch entities. This function uses nbd imported from the google.appengine.ext() to fetch the data from the datastore corresponding to the given ids and models.
- Using datastore\_services.fetch\_multiple\_entities\_by\_ids\_and\_models, fetch the model instance of the StorySummaryModel corresponding to the ids.
- Filter this data by using:
  - \_get\_filtered\_incomplete\_story\_summaries() inside the learner\_progress\_service which will return a list of summaries of

- the incomplete story ids and the ids of story that are no longer present.
- \_get\_filtered\_complete\_story\_summaries() inside the learner\_progress\_service which returns a list of summaries of the completed story ids and the ids of story that are no longer present.
- The completed story will be displayed inside the **Stories completed** section of the **Progress** tab. For this we require:
  - Story thumbnail
  - Story name
  - Topic name

#### > For all topics inside the Todolist section

- This will keep a track of the user progress in the **To-Do List** tab.
- A new storage model with the name TodoListModel will be created inside user/gae\_model.py.
  - This will be a non-versioned model which will preserve just the current version. Instances of this class will be keyed by the user\_id.
  - It will have a:
    - current\_goals\_to\_learn class variable which is a list of topic IDs of all the topics selected by the user for learn goals in the Edit Goals section. It will be a StringProperty.
    - current\_goals\_to\_master class variable which is a list of topic IDs of all the topics selected by the user for master goals in the Edit Goals section. It will be a StringProperty. (NOTE: Master is not a part of this project and the field will be added in the future.)
    - completed\_goals\_to\_learn class variable which is a list of topic IDs of all the topics completed (Here completed topic refers to a topic inside which the user has completed all the stories) by the user for learn goals in the **Current Goals** section. It will be a StringProperty.
    - completed\_goals\_to\_master class variable which is a list of topic IDs of all the topics completed (Here completed topic refers to a topic inside which the user has completed all the subtopics) by the user for master goals in the Current Goals section. It will be a StringProperty. (NOTE: Master is not a part of this project and the field will be added in the future.)

- For the deletion policy: The model only belongs to one user, and should be deleted
- Takeout policy:
  - get\_model\_association\_to\_user(): Model is exported as one instance per user.
  - get\_export\_policy(): Model contains data to export corresponding to a user
- Add a has\_reference\_to\_user\_id(cls, user\_id) method to the model. This
  method should return True when any of the model fields contains the
  given user\_id.
- As the deletion policy is DELETE, Add an apply\_deletion\_policy(cls, user\_id) method to the model
- Add an export\_data(user\_id) method to the model. This method returns the data fields that are associated with or refer to the given user.
- Write a TodoListModelValidator inside user\_validators.py which is a class for validating TodoListModels.
- This model will have a domain object in user\_domain.py called TodoList.

```
class TodoList(python_utils.OBJECT):
    """Domain object for a Goals."""

def __init__(
    self, user_id, current_goals_to_learn, completed_goals_to_learn):
    self.user_id = user_id
    self.current_goals_to_learn = current_goals_to_learn
    self.completed_goals_to_learn = completed_goals_to_learn

def add_topic_id_to_current_goals_to_learn(user_id, topic_id):
    self.current_goals_to_learn.append(topic_id)

def remove_topic_id_from_current_goals_to_learn(user_id, topic_id):
    self.current_goals_to_learn.remove(topic_id)

def add_topic_id_to_completed_goals_to_learn(user_id, topic_id):
    self.completed_goals_to_learn.append(topic_id)

def remove_topic_id_from_completed_goals_to_learn(user_id, topic_id):
    self.completed_goals_to_learn.remove(topic_id)
```

- The Edit Goals section of the To-Do List tab will contain a list of all the topics in the server.
- If a topic\_id is present in the current\_goal list of the TodoListModel, fill the checkbox of that topic in the **Edit Goals** section with green.

 If a topic\_id is present in the completed\_goal list of the TodoListModel, replace the checkbox of that topic in the Edit Goals section with a book icon.

#### POST Request(When the learner selects goal from Edit Goals):

- When the user selects a goal in the Edit Goals, check the length of current\_goal in the TodoListModel. If the length is less than 5, the 'todo\_list\_model/data' API is hit with a POST request. It will pass the topic\_id of the selected topic in the payload. This API will direct the learner to LearnerDashboardTodoListHandler inside the learner\_dashboard.py.
- This handler will receive the topic\_id of the selected topic from the payload and add the topic\_id to the list of current\_goal in the TodoListModel and save it.
- If the length of current\_goal in the TodoListModel is 5, display a message that says that 'A max of 5 topics can be selected at a time'.

#### DELETE Request(When the user clicks on the delete icon)

- When the user clicks on the delete icon in the Current Goals section for a particular topic, the 'todo\_list\_model/data' API is hit with a DELETE request. It will pass the topic\_id of the deleted topic in the payload. This API will direct the learner to LearnerDashboardCurrentGoalsHandler inside the learner\_dashboard.py.
- This handler will receive the topic\_id of the selected topic from the payload and will remove the topic\_id from the list of current\_goal in the TodoListModel and save it.

#### POST Request(When the user has completed all the stories in the topic)

- When the user completes a chapter in the story, they are directed to the ExplorationCompleteEventHandler inside the reader.py. There we will check if all the stories inside the topic are completed or not. If all the stories are completed, we will remove the topic\_id from the current\_goal list of the TodoListModel, if present and save it.
- Along with removing the topic\_id from the current\_goal, we will add the topic\_id to the complete\_goal\_ids list of the TodoListModel.

#### GET Request

■ When the user loads the Learner dashboard page, its data is fetched by using the learner-dashboard-backend-api-service, a service to retrieve information for the learner dashboard from the backend.

- The learner-dashboard-backend-api-service uses a function called \_fetchLearnerDashboardDataAsync() which returns a promise containing the data for the learner dashboard. When the user loads the learner dashboard page, the \_fetchLearnerDashboardDataAsync() hits an API endpoint called '/learnerdashboardhandler/data' with a GET request.
- When this endpoint is hit, it calls the LearnerDashboardHandler inside the learner\_dashboard.py which handles the GET request. This handler uses the get\_activity\_progress() inside the learner\_progress\_services to get information on the user's learner dashboard page.
- This function i.e. get\_activity\_progress() calls a function -get\_learner\_dashboard\_activities() which returns the ids of each of the
  activities that are present in the various sections of the learner
  dashboard.
- The get\_learner\_dashboard\_activites() uses the fetch\_multiple\_entities\_by\_ids\_and\_models() inside the gae\_datastore\_services.py. This function takes a list of tuples as its argument list(tuple(str, list(str))). The ids and their corresponding model names for which we have to fetch entities. This function uses nbd imported from the google.appengine.ext() to fetch the data from the datastore corresponding to the given ids and models.
- Using datastore\_services.fetch\_multiple\_entities\_by\_ids\_and\_models, fetch the model instance of the TodoListModel corresponding to the ids.
- The topics and the stories of the topics present in current\_goal will be displayed inside the **Continue where you left off** section of the **Home** tab. For this we require:
  - Next incomplete node's name and id.
  - Story thumbnail
  - Percent of the story completed
  - Name of the story
  - Name of the Topic.

These stories will be displayed in decreasing order of their percentage of completion. If there are more than three stories, they will be displayed using a carousel.

■ The Topics in completed\_goal will be displayed inside the **Completed Goals** section of the **To-Do List** tab.

#### > For avg mastery in Subtopics:

 Calculate the avg mastery of subtopics of the topics that the user has started (if subtopic is present) or the topics that the user has selected in the TodoList section.

- To get the list of all the topic\_started\_by\_the\_user, combine the list of completed\_topic\_ids and incomplete\_topic\_ids with the current\_goal inside the learner\_progress\_service().
- Iterate over the topic\_started\_by\_the\_user and for each topic\_id get the values for:
  - Classroom\_url\_fragment
  - Subtopics present inside the topic
  - avg\_degree\_of\_mastery for each subtopic.

- Append these values inside the skill\_proficiency array.
- The subtopics for a topic will be displayed inside the Skill Proficiency section of the Progress tab. For this we require:
  - classroom\_url\_fragment
  - topic\_url\_fragment
  - topic\_name
  - subtopic\_id
  - subtopic\_name
  - avg\_degree\_of\_mastery
  - skill\_ids in the subtopic

## > For completed and incomplete Topics:

- A topic will be marked as incomplete when the learner has completed/started at least one chapter(node) inside a story and as completed when the learner has completed all the stories in the topic.
- To track all the topics currently being completed by the learner, a new field called topic\_ids will be added inside the IncompleteActivitiesModel storage model. The same field will also be added inside the IncompleteActivities, which is the domain object for the incomplete activities model.

- To track all the topics completed by the learner, a new field called topic\_ids will be added inside the CompletedActivitiesModel storage model. The same field will also be added inside the CompletedActivities, which is the domain object for the completed activities model.
- After adding topic\_ids inside CompletedActivitiesModel and IncompleteActivitiesModel, write a migration job inside user\_jobs\_one\_off for it.
- We need to check/update the topic completion status at only one point i.e. when the user completes an exploration. The topic will automatically marked as incomplete when the user leaves an exploration midway as described above for POST Request (Exploration maybe left event) in story\_ids.

#### POST Request(Exploration Complete event):

- When the learner has reached the end of exploration, i.e. when the next card in the exploration is the terminal card, it will hit the 'explorehandler/exploration\_complete\_event' API endpoint with a POST request. The API will pass the topic\_url and the story\_url of the story to the ExplorationCompleteEventHandler inside reader.py.
- If the exploration is being played inside a story, the topic\_url will be a string else it will be null.
- Using story\_fetchers and topic\_fetchers inside the ExplorationCompleteEventHandle, will return a domain object representing the story and topic respectively.
- If the exploration is being played in context to a story, after marking the story as complete/incomplete, fetch details of the list of all the stories completed by the user using a function get\_all\_completed\_story\_ids() inside the learner\_progress\_service.
- If all the story ids of a topic are present in the completed story ids list, then the topic will be marked completed by using the mark\_topic\_as\_complete() present inside learner\_progress\_service.
- If not, then the topic will be marked incomplete by using the mark\_topic\_as\_incomplete() present inside the learner\_progress\_service.

```
completed_story_ids_list = learner_progress_services.get_all_completed_story_ids()
story_ids_in_topic_list = []

for story in topic.canonical_story_references:
    print(story)
    story_ids_in_topic_list.append(story.story_id)

topic_completed = set(story_ids_in_topic_list).issubset(set(completed_story_ids_list))

if not topic_completed:
    learner_progress_services.mark_topic_as_completed(user_id, topic_id)
else:
    learner_progress_services.mark_topic_as_incomplete(user_id, topic_id)
```

- The mark\_topic\_as\_completed() will add the topic id to the list of topics completed by the user and also remove the topic id from the list of incomplete topic ids. This function will take 2 arguments:
  - user\_id
  - topic\_id
- If the topic id is not marked as already completed:
  - Remove the topic from the incomplete topic list
  - Update the IncompleteActivitiesModel.
  - Add the topic inside the list of completed activities in the topic ids list and save it inside the datastore.
- Similarly, the mark\_topic\_as\_incomplete() will add the topic id to the list of incomplete topic lds. This function will take 2 arguments:
  - user id
  - topic\_id

#### O Get Request:

- When the user loads the Learner dashboard page, its data is fetched by using the learner-dashboard-backend-api-service, a service to retrieve information for the learner dashboard from the backend.
- The learner-dashboard-backend-api-service uses a function called \_fetchLearnerDashboardDataAsync() which returns a promise containing the data for the learner dashboard. When the user loads the learner dashboard page, the \_fetchLearnerDashboardDataAsync() hits an API endpoint called '/learnerdashboardhandler/data' with a GET request.
- When this endpoint is hit, it calls the LearnerDashboardHandler inside the learner\_dashboard.py which handles the GET request. This handler uses

the get\_activity\_progress() inside the learner\_progress\_services to get information on the user's learner dashboard page.

- This function i.e. get\_activity\_progress() calls a function -get\_learner\_dashboard\_activities() which returns the ids of each of the activities that are present in the various sections of the learner dashboard.
- The get\_learner\_dashboard\_activites() uses the fetch\_multiple\_entities\_by\_ids\_and\_models() inside the gae\_datastore\_services.py. This function takes a list of tuples as its argument list(tuple(str, list(str))). The ids and their corresponding model names for which we have to fetch entities. This function uses nbd imported from the google.appengine.ext() to fetch the data from the datastore corresponding to the given ids and models.
- Using datastore\_services.fetch\_multiple\_entities\_by\_ids\_and\_models, fetch the model instance of the TopicModel corresponding to the ids.
- Filter this data by using:
  - \_get\_filtered\_incomplete\_topic() inside the learner\_progress\_service which will return a list of the incomplete topic ids and the ids of topic that are no longer present.
  - \_get\_filtered\_complete\_topic() inside the learner\_progress\_service which returns a list of the complete topic ids and the ids of topic that are no longer present.
- The incomplete topic will be displayed inside the **Continue where you left off section** of the **Progress** tab. For this we require:
  - Topic thumbnail
  - Topic name
  - The number of stories inside that topic.

#### > For all Topics present inside the server (Suggested for you):

- To get the list of topics that are present on the server.
- To get the ids of all the topics inside a particular classroom, fetch the data of all the classrooms i.e. the classroom\_urls and the list of topic\_ids associated with the classroom. This will be done inside the get\_activity\_progress() present in learner\_progress\_service.

```
completed_story_ids = (
    activity_ids_in_learner_dashboard.completed_story_ids)
incomplete_story_ids = (
    activity_ids_in_learner_dashboard.incomplete_story_ids)
completed_topic_ids = (
    activity_ids_in_learner_dashboard.completed_topic_ids)
incomplete_topic_ids = (
    activity_ids_in_learner_dashboard.incomplete_topic_ids)
suggested_for_you = []  #list of all the topics on the server.
skill_proficiency = []
all_classrooms_dict = config_domain.CLASSROOM_PAGES_DATA.value
for classroom in all_classrooms_dict:
    suggested_for_you += classroom['topic_ids']
```

- Fetch the data of all the classrooms present on the server by using the CLASSROOM\_PAGES\_DATA declared in config\_domain. From this data, store the topic\_ids inside suggested\_for\_you.
- Using datastore\_services.fetch\_multiple\_entities\_by\_ids\_and\_models, fetch the model instance of the Topic corresponding to the ids.
- Filter this data by using \_get\_filtered\_suggest\_for\_you\_topic() inside the learner\_progress\_service which returns a list of the suggested for you topic ids and the ids of topic that are no longer present.
- The suggested\_for\_you topics will be displayed inside the Suggested for you section of the Home tab. Display the topics corresponding to the related classrooms. For this we require:
  - Classroom name
  - Topic thumbnail
  - Topic name
  - The number of stories inside that topic.

#### **FRONTEND**

- ➤ Home tab: A new folder called home will be created inside the core/templates/pages/learner-dashboard-page folder which will contain the component for Home tab.
  - For Greeting to the User:
    - A function which checks the time and greets the learner.

```
var now = new Date();
var time = now.getHours();

if (time <= 12) alert("Good morning, Sean Lip!");
if (time <= 18 && time >= 12) alert("Good Afternoon, Sean Lip!");
if (time >= 18) alert("Good evening, Sean Lip!");
```

#### Continue where you left off:

- When the user loads the Learner Dashboard page, data will be fetched from the TodoListModel for topic ids in the learn of current\_goal using the GET request as described above.
- For each topic\_id in the current\_goal, we will create an instance of TopicModel and instances of StorySummaryModel for the incomplete stories in that topic\_id.
- This data will be used to create a new list of StorySummary and Topic in the frontend called currentGoalsStoryList and currentGoalsTopicsList.
- If a story id is present inside the currentGoalsStoryList, it will be present inside the canonical\_story\_ids list of the currentGoalsTopicsList. Hence we will get the topic\_url and the classroom\_url from the currentGoalsTopicsList for the corresponding story id.
- Using the data from the StorySummary, we will calculate the next incomplete node inside the story and the percentage of the story completed by the user.
- To display this data in the format presented in the mocks, we will create a new directive called the learner-dashboard-story-summary-tile.
- This directive will be passed:
  - Story summary.
  - topic\_url
  - classroom\_url
- This directive will contain a continue button, when the user clicks on it they will be directed to the next incomplete node of the story. The url will be calculated by:

- The cards inside this section will be displayed in descending order ordered by the percentage of story completed by the user.
- If the currentGoalsStoryList is empty, we will instead display a message 'Hmm, this looks empty. Select a topic in the **To-Do List** to get started!'. The **To-Do List** link will direct the user to the **To-Do List** tab.

#### Suggested for you:

- This will display three topics of a classroom.
- The data from the backend will contain a list of TopicModel instances. This data will be used to create a new list of Topic stored in suggestedForYouList.
- This data will be passed to topic-summary-tile.directive, which will display the data in card format, as presented in the mocks.
- Topics inside the same classrooms will be displayed together.
- This section will never be empty and will remain constant.
- ➤ **Progress tab**: A new folder called progress will be created inside the core/templates/pages/learner-dashboard-page folder which will contain the component for **Progress** tab.
  - Skill Proficiency:

- This will display a list of all the subtopics of a topic started by the user or selected by the user in the **To-Do List** tab.
- The data from the backend will contain:
  - classroom\_url\_fragment
  - topic\_url\_fragment
  - topic\_name
  - subtopic\_id
  - Subtopic\_name
  - avg\_degree\_of\_mastery
- The avg\_degree\_of\_mastery of the subtopic is displayed by a progress circle.
- If the avg\_degree\_of\_mastery of a subtopic is between:
  - 70-79%, a bronze badge will be placed before the topic name.
  - 80-89%, a silver badge will be placed before the topic name.
  - 90-100%, a gold badge will be placed before the topic name.
- If the avg\_degree\_of\_mastery of a subtopic is 0%, then no badge will be displayed.
- If the user selects more than one subtopic to practice on, then those subtopics will be played in succession. (Similar to practice-tab)

#### Topics in progress:

- This will display a list of all the topics that the user has started by not yet completed
- When the user loads the Learner Dashboard page, data will be fetched from the IncompleteActivitiesModel for topic ids using the GET request as described above.
- The data will contain a list of TopicModel instances of the incomplete topics. This data will be used to create a new list of Topic in the frontend called incompleteTopicsList.
- This data will be passed to topic-summary-tile.directive, which will display the data in card format, as presented in the mocks.
- If the suggestedForYouList is empty, we will instead display a message 'Hmm this looks empty. Try browsing our **library** for a lesson'. The library link will direct the learner to the default classroom page i.e. the math classroom.

#### Stories Completed:

- This will display a list of all the stories that the user has completed.
- When the user loads the Learner Dashboard page, data will be fetched from the IncompleteActivitesModel and CompletedActivitiesModel for story ids and topic\_ids using the GET request as described above.
- The data will contain a list of StorySummaryModel instances of the completed stories. This data will be used to create a new list of StorySummary in the frontend called completedStoryList. The incomplete topic ids will be stored inside the incompleteTopicList and completedTopicList.
- If a story id is present in completedStoryList, that means it is also present inside:
  - canonical\_story\_ids field of incompleteTopicList OR
  - canonical\_story\_ids field of the completedTopicsList
- Hence we will get the topic\_url and the classroom\_url from the incompleteTopicList/completedTopicList for the corresponding story id.
- To display this data as presented in the mocks, we will create a new directive called learner-dashboard-story-summary-tile (as mentioned above for **Continue where you left off** section)
- If the completedStoryList is empty, we will instead display a message 'Hmm this looks empty. Try browsing our **library** for a lesson'. The library link will direct the learner to the default classroom page i.e. the math classroom.

#### ➤ Todo List:

- The To-Do List tab is divided into 3 sections namely: Current Goals, Edit Goals and Completed Goals.
- The Edit Goals section will contain data on all the topics that are present inside the server. This will be done inside the leaner\_progress\_service as described above for Suggested for you section.
- For topics in the current\_goal of the TodoListModel, the checkbox of that topic in the Edit Goals section will be filled with green.
- For topics in completed\_goal of the TodoListModel, the checkbox of that topic in the Edit Goals section will be replaced with a book icon.

 The Current Goals section will contain the data present in the current\_goal of the TodoListModel. The Completed Goals section will contain the data present in the completed\_goal of the TodoListModel.

## Third-party Libraries\*

This project does not require any additional third party libraries.

## **Testing Approach**

- Test files will be added whenever changes are made in service.ts files in the frontend along with respective PRs.
- All backend migration PRs will include test files with them.
- Unit test for the following journey or flow will be added:

#### • **Home** tab:

- When the user loads the Learner dashboard page, the **Home** tab should open up.
- It should start with a greeting to the learner.
- It should display three incomplete stories in the Continue where you left off section.
- It should direct the learner to the exploration when the user clicks on any story inside the Continue where you left off section.
- It should display three topic cards and one grey card in the Suggested For You section.
- It should direct the learner to the topic when the user clicks on any topic card inside the Suggested For You section.
- It should direct the learner to the corresponding topic classroom when they click on the grey card in the Suggested For You section.

#### • **Progress** tab:

- It should display all the topics in the incomplete and completed topic list inside the Skill Proficiency section.
- It should display all the subtopics inside a topic when the learner clicks on the dropdown button inside the Skill Proficiency section.
- It should direct the learner to correct subtopics when they select the subtopics and click the Start Practice button in the Skill Proficiency section.
- o It should display four incomplete topic cards in the **Topic in Progress** section.
- It should direct the learner to the topic when they click on the topic card in the
   Topic in Progress section.
- It should display all the stories (3 in a row) completed by the user in the Stories
   Completed section.
- It should direct the learner to the story when they click on any story inside the Stories Completed section.

#### • **Todo-List** tab:

- It should display all the topics that the learner selects in the Edit Goals section inside the Current Goals section.
- It should display all the stories inside the topic when the learner clicks on the arrow button in the Current Goals section.
- It should display all the topics present in the server in the **Edit Goals** section.
- It should display all the topics completed by the user in the Edit Goals section inside the Completed Goals section.
- E2e tests will be added to check the flow of new tabs added inside the Learner Dashboard page as described in the Product design. This will include:
  - It should add the story selected by the user in the Edit Goals section of the Todo-List tab to the Continue where you left off section in the Home tab.
  - It should add three topics in the server to the Suggested for You section in the Home tab.
  - It should add all the incomplete and completed topics in the Skill Proficiency section of the Progress tab.
  - It should add all incomplete topics in the Topic in Progress section of the Progress tab.
  - It should add all the completed stories in the Completed Stories section of the Progress tab.
  - It should add all the topics selected by the user in the Edit Goals section in the Current Goals section of the Todo-List tab.
  - It should add all the topics present in the server in the Edit Goals section of the Todo-List tab.
  - It should add all the topics completed by the user in the Edit Goals section in the Completed Goals section of the Todo-List tab.

#### Milestones

I plan to have two big milestones based on the timeline provided by Google. Below are the detailed explanations of each milestone.

#### Community Bonding Period (May 17 - June 7)

During this period I will continue contributing to Oppia. Also, since I have been contributing to this community for more than 4 months now, I'm quite familiar with the codebase and the workflow. This is why I will start working on the project right away to avoid any unforeseen delay in the future.

The PR descriptions are as follows:

| No. | Description of PR                                                                                  | Prereq PR<br>numbers | Target date<br>for PR<br>submission | Target<br>date for<br>PR to be<br>merged |
|-----|----------------------------------------------------------------------------------------------------|----------------------|-------------------------------------|------------------------------------------|
| 0.1 | Adding topic_ids and story_ids inside<br>CompletedActivitiesModel and<br>IncompleteActivitiesModel | None                 | 19th May                            | 21st May                                 |

## Milestone 1 (June 7 - July 13)

## **Key Objective**:

- Redesigning Learner Dashboard page to include **Home** tab and **Community Lessons**.
- This will include adding functions to store and fetch data from the storage models that are required to render and store data for learner dashboard pages.

| No. | Description of PR                                                                                                    | Prereq PR<br>numbers | Target date<br>for PR<br>submission | Target date<br>for PR to<br>be merged |
|-----|----------------------------------------------------------------------------------------------------|----------------------|-------------------------------------|---------------------------------------|
| 1.1 | Create TodoListModel along with a validator, domain object.                                                                                                    | None                 | 7th June                            | 13th June                             |
| 1.2 | <ul> <li>POST requests and GET requests to CompletedActivitiesModel IncompleteActivitiesModel for topic_ids and story_ids.</li> <li>Along with the necessary functions for fetching, creating and deleting the data inside the models.</li> </ul> | 0.1                  | 12th June                           | 18th June                             |
| 1.3 | <ul> <li>POST requests and GET requests to TodoListModel for topic_ids and story_ids.</li> <li>Along with the necessary functions for fetching, creating and deleting the data inside the</li> </ul>                                              | 1.1                  | 17th June                           | 23th June                             |

|     | models.                                                                                                    |          |           |           |
|-----|----------------------------------------------------------------------------------------------------|----------|-----------|-----------|
| 1.4 | <ul> <li>Add the Home tab inside the learner dashboard page. Fetching the data and displaying it to the user in Continue where you left off and Suggested for you sections. (The Continue where you left off section won't have any topics in it till the Todo-List section is built. So the Home tab component will be hidden under the ng-if tag based on the constant "HIDE_NEW_LEARNER_DASHBOARD". This will be removed once the TodoList section is built in the second milestone.)</li> <li>This will include the necessary e2e, frontend and backend tests.</li> </ul> | 1.1, 1.3 | 24th June | 30th June |
| 1.5 | <ul> <li>Remove the In Progress and Completed tabs and make a new component called the Community Lessons in the learner dashboard.</li> <li>This will include the necessary e2e, frontend and backend tests.</li> </ul>                                                                                                    | None     | 1st July  | 7th July  |
| 1.6 | Leaving the last week empty for solving any bug raised related to the project                                                                                                    | N/A      | N/A       | N/A       |

# Milestone 2 (July 16 - August 16)

## **Key Objective**:

• Redesigning Learner Dashboard page to include **Progress** tab and **To-Do List** tab.

| No. | Description of PR                                                                                                    | Prereq PR<br>numbers | Target date for PR submission | Target date<br>for PR to<br>be merged |
|-----|----------------------------------------------------------------------------------------------------|----------------------|-------------------------------|---------------------------------------|
| 2.1 | <ul> <li>Adding Progress tab in the learner dashboard page.         Fetching the data and displaying it to the user in the Skill Proficiency section.</li> <li>This will include the necessary e2e, frontend and backend tests.</li> </ul>                                        | 0.1, 1.2             | 16th July                     | 22th July                             |
| 2.2 | <ul> <li>Further modifying the Progress tab in the learner dashboard page. Fetching the data and displaying it to the user in the Topics in Progress and Completed Stories section.</li> <li>This will include the necessary e2e, frontend and backend tests.</li> </ul>          | 0.1, 1.2, 2.1        | 21th July                     | 27rd July                             |
| 2.3 | <ul> <li>Adding the To-Do List tab inside the learner dashboard page.         Fetching the data and displaying it to the user in Current Goals, Edit Goals and Completed Goals section.     </li> <li>This will include the necessary e2e, frontend and backend tests.</li> </ul> | 0.1, 1.3             | 30th July                     | 7th August                            |
| 2.4 | Leaving the last week empty for solving any bug raised related to the project                                                                                                    | N/A                  | N/A                           | N/A                                   |

# **Optional Sections**

## **Future Work**

In future, we can ask the learner beforehand about their preferences in the classrooms. This way the learner dashboard page can be customized according to the user's preference like suggesting topics of the classrooms that the user chooses or visits the most.

## Additional Project-Specific Considerations

**Documentation Changes** 

This project aims to add 4 new tabs in the learner dashboard page and will therefore need no additions to the Oppia wiki page.